# Panel administracyjny serwera: admin.itl.pl

#### I. Ogólne dane serwera.

1. Aktualny stan serwera

W Panelu Administracyjnym możesz na bieżąco monitorować stan swojego serwera. Opcja "Aktualny stan serwera" pozwala na wgląd we wszystkie podstawowe parametry: wykupiona opcja, lista przypisanych do serwera domen internetowych, liczba uruchomionych skrzynek pocztowych oraz baz SQL oraz aktualna zajętość dyskowa serwera WWW oraz SQL.

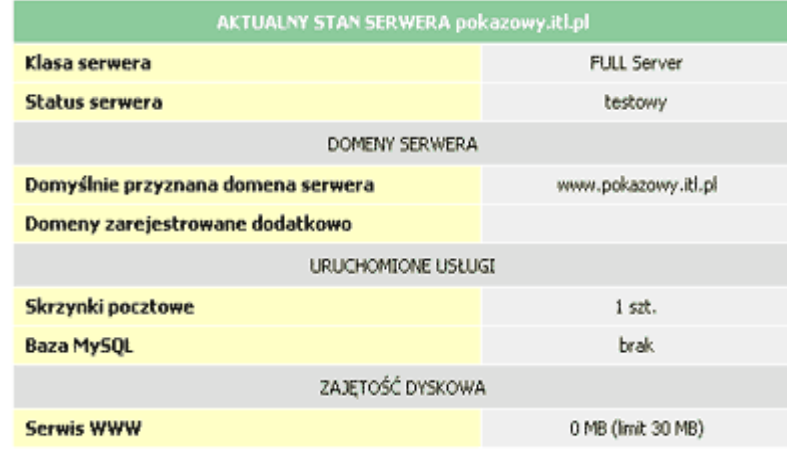

# 2. Dane konfiguracyjne serwera

Opcja "Dane konfiguracyjne" została przygotowana, by pełnić funkcję ściągi - zawiera ona wszystkie podstawowe adresy, służące do zarządzania Twoim serwerem: adresy serwerów FTP, pocztowych, poczty przez WWW, administracji sklepem internetowym i bazami SQL

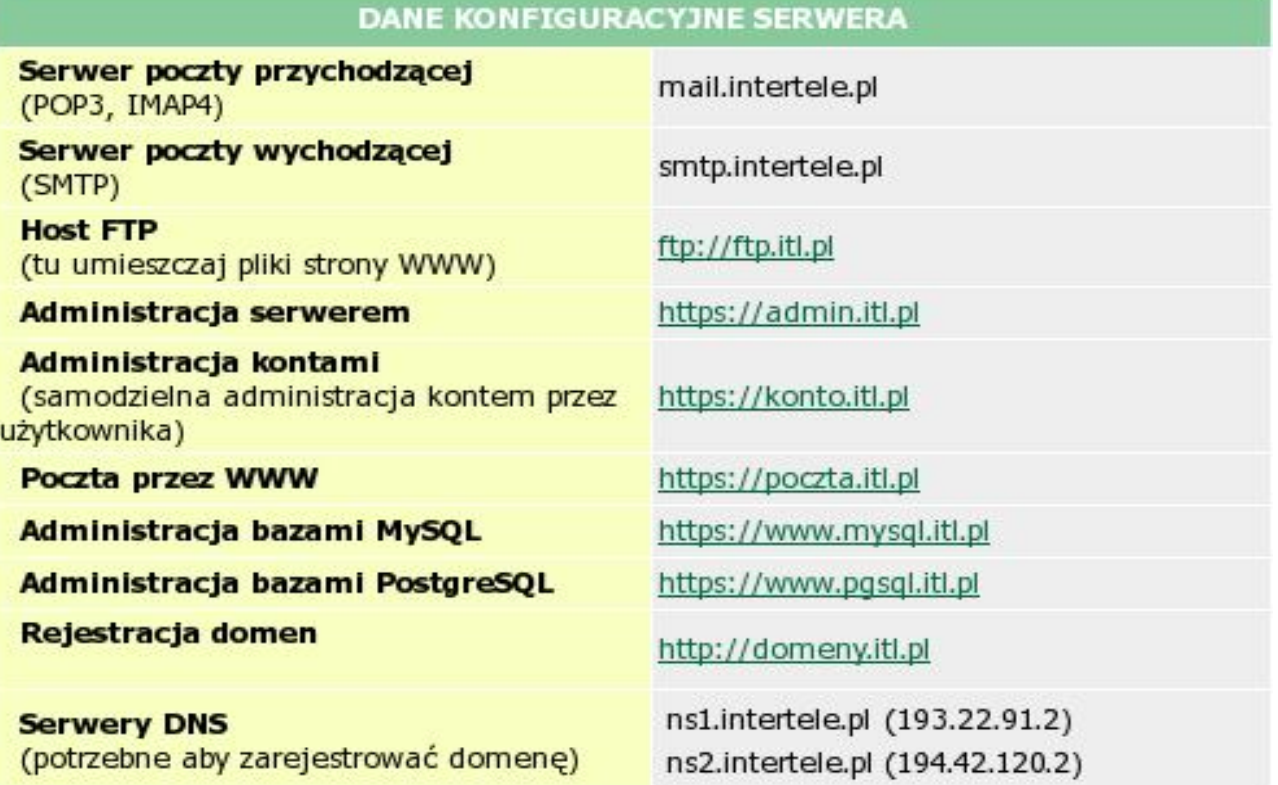

# 3. Zmiana hasła do Panelu Administracyjnego

Podstawowym elementem polityki bezpieczeństwa każdego serwera powinna być zmiana hasła administratora. Opcja "Zmiana hasła admina" umożliwia tą operację z poziomu Panelu Administracyjnego. Pozwala ona na zmianę hasła do Panelu Administracyjnego dowolnie często i w dowolnym czasie. Używaj jej regularnie.

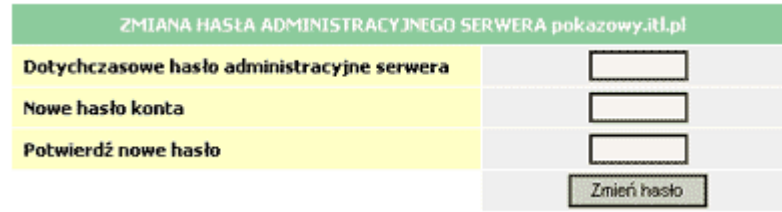

# II. Zarządzanie usługami Web

### 1. Subdomeny

Klienci posiadający zarejestrowane domeny własne, mogą tworzyć na serwerze WWW subdomeny (np. subdomenę www.sklep.firma.pl dla domeny www.firma.pl). Subdomenę można przypisać do dowolnego katalogu, utworzonego w usłudze hostingowej Klienta.

Ilość możliwych do założenia subdomen jest limitowana i zależy od rodzaju (opcji) wykupionej usługi hostingu.

Aby założyć nową subdomenę należy wpisać w formularzu jej nazwę oraz wybrać katalog, do którego będzie ona przypisana. Subdomena zostanie aktywowana o najbliższej pełnej godzinie od zatwierdzenia formularza. Aby usunąć istniejącą subdomenę, należy wybrać opcję usuń przy jej nazwie. Po potwierdzeniu chęci usunięcia subdomeny, będzie ona zdeaktywowana o najbliższej pełnej godzinie.

#### 2. Katalogi na hasło

Funkcja ograniczania dostępu do wybranych katalogów za pomocą blokady hasłem jest bardzo pomocna przy tworzeniu części serwisu WWW, wydzielonej dla wybranych użytkowników lub niedostępnej dla nikogo poza właścicielem serwisu.

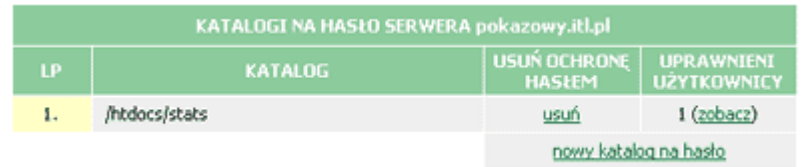

Ilość katalogów zamkniętych hasłem nie jest ograniczana. Do każdego katalogu możesz dopuścić nieograniczoną liczbę użytkowników. Aby zamknąć katalog hasłem, wystarczy wypełnić odpowiedni formularz: wybrać katalog, który chcesz zamknąć oraz zdefiniować pierwszego użytkownika tego katalogu oraz jego hasło.

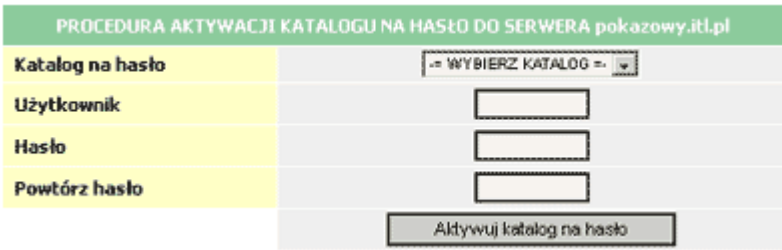

Możliwe jest również bieżące zarządzanie wszystkimi użytkownikami, utworzonymi dla każdego z katalogów. Możesz tworzyć dodatkowych użytkowników i usuwać istniejących. Wraz z usunięciem ostatniego uprawnionego użytkownika, ochrona hasłem dla danego katalogu zostanie zlikwidowana.

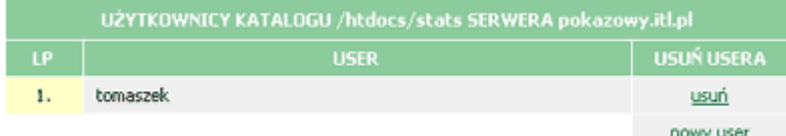

## 3. Własne strony błędów

Strony błędów to dokumenty HTML, otwierane w przypadku wystąpienia błędu w wywołaniu strony (np. przy wywołaniu nieistniejącego dokumentu). Zdefiniowanie własnej strony błędu umożliwia podmianę standardowej, systemowej strony zgłaszającej błąd. Możesz np. umieścić na własnych stronach błędów własne logo, link do adresu poczty elektronicznej, link do strony głównej swojego serwisu WWW lub dowolną inną treść.

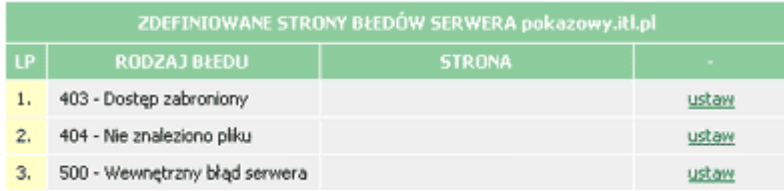

Panel Administracyjny umożliwia zdefiniowanie własnych stron dla najczęściej występujących błędów serwera WWW: 403 (Forbidden - dostęp zabroniony), 404 (Not Found - plik nie istnieje), 500 (Internal Server Error - wewnętrzny błąd serwera). Definiowanie strony błędu sprowadza się do wrzucenia jej na serwer poprzez protokół FTP oraz podania w formularzu ścieżki do niej.

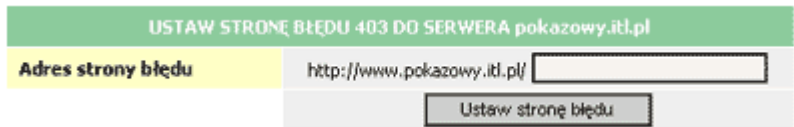

Pozostawienie pustego pola ścieżki przy definiowaniu strony błędu spowoduje usunięcie istniejącej strony błędu i zastąpienie jej standardowym komunikatem serwera.

## 4. Statystyki odwiedzin

Statystyki odwiedzin są generowane dla całego serwera WWW. Pozwalają one na śledzenie ilości odwiedzin stron usługi hostingowej, najczęściej odwiedzanych stron, hostów odwiedzających oraz ilości wejść ze stron zewnętrznych. Na uwagę zasługują statystyki wejść z wyszukiwarek, umożliwiające sprawdzenie w jakiej wyszukiwarce i wg jakich słów kluczowych strona jest znajdywana przez Klientów. Statystyki odwiedzin serwera generowane są raz na dobę (w godzinach nocnych).

#### III. Zarządzanie kontami poczty elektronicznej

## 1. Tworzenie i likwidacja kont

Możesz zarządzać kontami pocztowymi własnego serwera w obrębie przyznanego limitu ilości skrzynek. Umożliwia to opcja "Lista kont pocztowych" w Panelu Administracyjnym Twojego serwera.

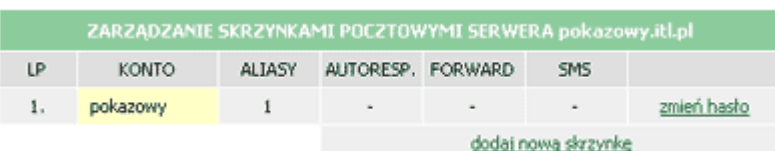

Pozwala ona na tworzenie nowych oraz likwidację istniejących skrzynek pocztowych. Aby utworzyć nowe konto pocztowe, wypełnij formularz, wpisując żądaną nazwę konta oraz hasło do niego.

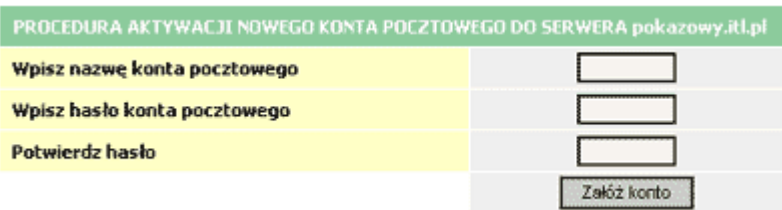

Aby zlikwidować konto, wybierz opcję "Usuń skrzynkę" obok jego nazwy. Panel Administracyjny nie pozwoli jednak zlikwidować konta, jeżeli jest ono jedynym istniejącym kontem dla Twojego serwera.

## 2. Zmiana hasła na koncie pocztowym

Zmiana hasła do skrzynki pocztowej to jedna z podstawowych funkcji, używanych przez ich właścicieli. Zadbaliśmy o maksymalną prostotę tej czynności. Zmiany hasła na dowolnym koncie pocztowym własnego serwera możesz dokonać, używając opcji "Lista kont pocztowych".

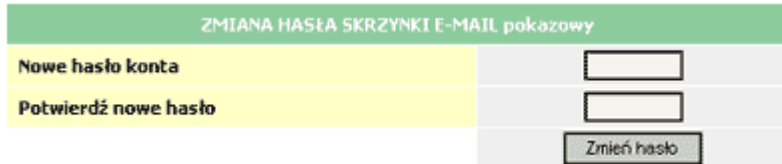

Obok nazwy każdej ze skrzynek znajdziesz tam opcję "Zmień hasło". W formularzu zmiany hasła podaj dwukrotnie nowe hasło do konta - zmiana zostanie przeprowadzona niemal natychmiast.

## 3. Podgląd zajętości skrzynek pocztowych

Jako administrator własnego serwera masz wgląd w aktualny stan każdej ze skrzynek pocztowych. Opcja "Poczta w skrzynkach" umożliwi Ci podgląd ilości listów w każdej z nich oraz łącznej objętości tych listów.

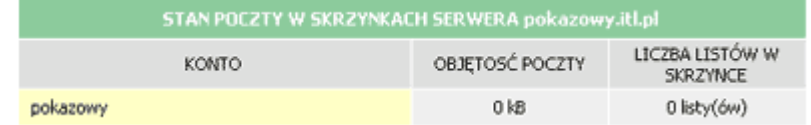

# 4. Zarządzanie adresami e-mail

Usługi hostingowe ITL.PL umożliwiają przypisanie do jednego konta kilku adresów email. Adresami email możesz dowolnie zarządzać we własnym Panelu Administracyjnym. Służy do tego opcja "Adresy email".

Opcja ta umożliwia podgląd wszystkich istniejących adresów email, tworzenie nowych oraz likwidację istniejących. Aby utworzyć nowy adres email, kliknij link "dodaj nowy adres email" przy odpowiednim koncie. W formularzu wpisz adres, jaki chcesz przypisać do tego

konta. Adresy email możesz zakładać we własnych? domenach (o ile je zarejestrowałeś) oraz w domyślnie przyznanej darmowej domenie serwera.

Aby usunąć istniejący adres email, kliknij opcję "usuń" przy jego nazwie. Funkcja usuwania adresu email nie będzie aktywna, jeżeli do danego konta przypisany jest tylko jeden adres email (wymagane jest istnienie przynajmniej jednego adresu email dla każdego konta).

#### 5. Autorespondery

Autoresponder to automat, odsyłający w odpowiedzi na każdy przychodzący na dane konto email, list o żądanej treści. Opcję autorespondera można aktywować dla każdego konta osobno. Umożliwia to opcja "Autoresponder".

Aby aktywować autoresponder, kliknij link "aktywuj autoresponder" przy nazwie odpowiedniego konta. W formularzu wpisz treść e-maila, która ma być automatycznie odsyłana do nadawcy. Autorespnder będzie aktywny do czasu jego wyłączenia.

#### 6. Powiadomienia sms

Konta pocztowe we wszystkich typach serwerów mają wbudowaną funkcję powiadamiania SMS o przychodzącej poczcie. Powiadamianie SMS można dowolnie aktywować i wyłączać na każdym z kont osobno. Umożliwia to opcja "Powiadamianie SMS" w Panelu Administracyjnym Twojego serwera.

Aby zaktywować funkcję powiadamiania SMS, kliknij link "dodaj powiadamianie" przy wybranym koncie. W formularzu aktywacji wpisz numer telefonu (w formacie 9 cyfr, bez przedrostka +48), na który chcesz otrzymywać informacje o nowych listach w skrzynce.

# 7. Multialiasing (funkcja Catch-All)

Skrzynki pocztowe wbudowane w usługi hostingowe posiadają funkcję Catch-All. Oznacza to, że wszystkie listy adresowane wedle szablonu dowolna\_nazwa@domena trafią do skrzynki zdefiniowanej jako domyślna dla danej domeny, o ile nie istnieje dodatkowe konto w tej domenie o konkretnej nazwie. Przykładowo, jeżeli założyłeś dodatkowe konto biuro@domena.pl listy adresowane na ten konkretny adres trafią tylko do dodatkowej skrzynki, natomiast wszystkie inne listy zgodnie z regułą znajdą się w skrzynce domyślnej. Opcja aktywowania funkcji Catch-All będzie aktywna wyłącznie w przypadku, gdy posiadasz własne domeny przypisane do usługi hostingowej.

Funkcję Catch-All dla danej domeny włącza się poprzez zdefiniowanie dla tej domeny domyślnej skrzynki. Od chwili aktywowania, cała poczta, przychodząca na adres, który w danej domenie nie istnieje, jest przekierowywania na domyślne dla tej domeny konto.

#### IV. Bazy danych

## 1. Zarządzanie bazami danych

Wszystkie usługi hostingowe ITL.PL przystosowane są do obsługi baz danych MySQL. Zarządzanie (aktywację i likwidację) bazami danych umożliwia opcja "Bazy MySQL" w Panelu Administracyjnym. Aktywacja nowej bazy ogranicza się do kliknięcia opcji założenia bazy, wszelkie dane potrzebne dla użytkownika (login, hasło, nazwa bazy) zostaną wygenerowane automatycznie. Zobaczysz je na ekranie monitora w momencie zakończenia aktywacji bazy.

Aby zlikwidować daną bazę, kliknij link "usuń" przy jej nazwie. Uważaj ! Zatwierdzenie tej opcji spowoduje nieodwracalne usunięcie całej bazy wraz ze wszystkimi danymi, w niej zawartymi. Używaj tej opcji rozsądnie.

# 2. Zakończenie pracy z panelem

Panel Administracyjny jest bezpiecznym narzędziem. Wszelkie dane przesyłane są na bezpiecznym połączeniu SSL, dzięki czemu są praktycznie nie do przechwycenia przez osoby trzecie. Względy bezpieczeństwa wymagają jednak prawidłowego wylogowania się z Panelu Administracyjnego. Czynność ta spowoduje zwiększenie bezpieczeństwa Twoich danych. Prawidłowe wylogowanie się z Panelu Administracyjnego jest szczególnie ważne w przypadku, gdy korzystasz z cudzego komputera (u znajomych, w kafejce internetowej). Aby prawidłowo wylogować się, kliknij opcję "Wyloguj się" w menu Panelu Administracyjnego.